# Introduction to Livermore Computing GitLab

Neil J. O'Neill

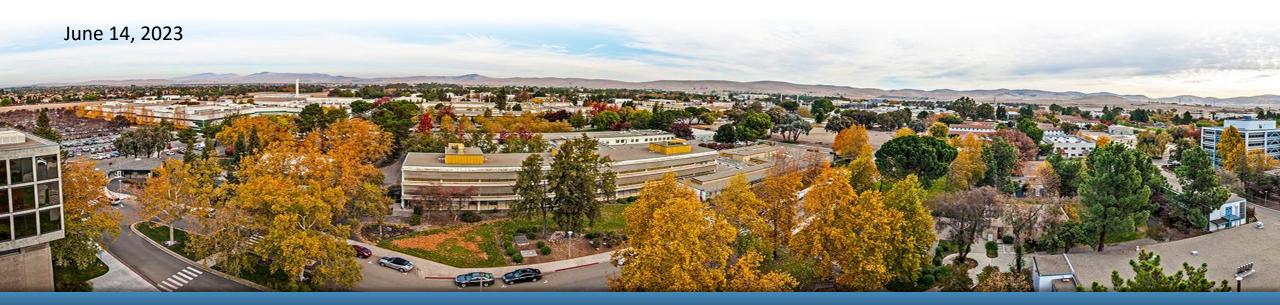

LLNL-PRES-850102 This work was performed under the auspices of the U.S. Department of Energy by Lawrence Livermore National Laboratory under contract DE-AC52-07NA27344. Lawrence Livermore National Security, LLC

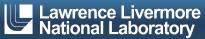

# Livermore Computing (LC) GitLab Access & Authentication

- URLs
  - LC Collaboration Zone (CZ): <u>https://lc.llnl.gov/gitlab</u>
  - LC Restricted Zone (RZ): <u>https://rzlc.llnl.gov/gitlab</u>
  - LC SCF: <u>https://lc.llnl.gov/gitlab</u>

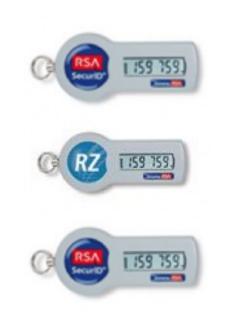

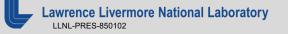

# LC GitLab Accounts

- If you have an account for any LC production machine, then you will have a corresponding account available on the GitLab instance in the same zone as that production machine.
- If you have accounts for both CZ and RZ production machines, then you will have GitLab accounts available on both the CZ and RZ GitLab instances.
- You need to login to the GitLab UI in order to activate your account. Your account needs this activation before you can use command line git commands (clone, push, pull, etc.).
- Your account will be automatically deactivated after 90 days of non-use. However, it can be reactivated simply by logging in to the GitLab UI. All your work will still be there – deactivation does not delete anything. Git commands don't count as use.

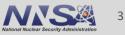

### **Documentation**

- LC specific docs: <u>https://lc.llnl.gov/confluence/display/GITLAB/GitLab+CI</u>
- General GitLab docs: <u>https://docs.gitlab.com/</u>
- Google search:
  - "gitlab pipeline variables"
- Issues at gitlab.com: <u>https://gitlab.com/gitlab-org/gitlab/-/issues</u>
  - Need to sign up for a free account to search
- Livermore Computing Compute Platforms (a.k.a. Production Machines)
  - <u>https://hpc.llnl.gov/hardware/compute-platforms</u>
- What computer accounts do I have?
  - "my info" portlet at MyLC
  - <u>https://lc.llnl.gov/lorenz/mylc/mylc.cgi</u>

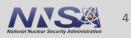

### What is GitLab?

- "GitLab is a web-based platform that helps developers collaborate on large and complex projects using Git, a popular version control system."
- GitLab Service as a Service (SaaS) at gitlab.com. Very similar to GitHub.
- Gitlab self-hosted (what we have at LC)
  - LC has an "Ultimate" license for all its GitLab instances.

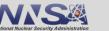

## **GitLab Main Features**

- Remote git repository
- Continuous Integration (CI) automation
- Web development environment (VS Code)
- Project organization and collaboration
  - Groups and sub-groups
  - Project membership with roles
- Code change auditing and control
  - Merge requests
  - Approver lists
  - Branch restrictions
- Issue tracking

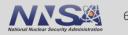

- A distributed version control system created by Linus Torvalds in 2005.
- Versions an entire repository as a whole rather than individual files or directories.
   Each version is called a "commit."
- Used internally by GitLab for storing repositories.
- Installed on all LC production machines ("man git").
- git clone ssh://git@czgitlab.llnl.gov:7999/my-awesome-group/myawesome-project.git
- Primary documentation: <u>https://git-scm.com/doc</u>

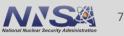

### **Groups and Projects**

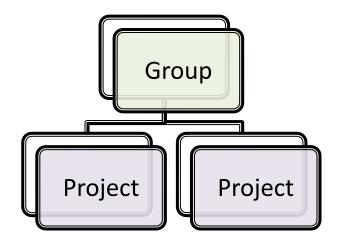

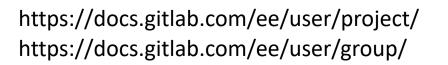

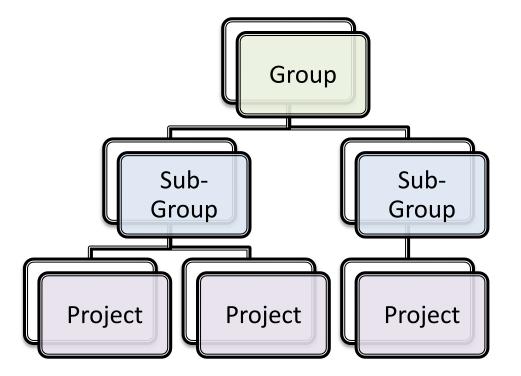

Note: each project contains only a single repository

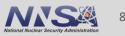

# **Create Group Menu**

| $\leftarrow$ | C 🗄 https://lc.llnl.gov/gitlab/d                                                                                                    | ashboard/projects/starre | d                                                 | A^ <b>€6 €</b> ≣             | re 🚳    |
|--------------|----------------------------------------------------------------------------------------------------|--------------------------|---------------------------------------------------|------------------------------|---------|
|              | Collaboration Zone (CZ                                                                                                    | <u>z</u> )               | [Gitlab C. fo] [List                              | Owned Projects]              |         |
| ♦            | ≡ Q                                                                                                    |                          | <b>•</b> • <b>•</b> • • • • • • • • • • • • • • • | ររ∨ ⊠ <u>41</u>              | @•~ 🛞 ~ |
| Ð            | Your work > Projects                                                                                                    | New project/reposito     | bry                                               |                              |         |
| 0            | Duringto                                                                                                    | New group                |                                                   |                              |         |
| 80           | Projects                                                                                                    | New snippet              |                                                   | Explore projects New project |         |
| D            | Filter by name Language                                                                                                    |                          | <ul> <li>Name</li> </ul>                          | ~                            |         |
| រេ           | Yours 264 Starred 5 Pending deletion                                                                                                    |                          |                                                   |                              |         |
| G            |                                                                                                    |                          |                                                   |                              |         |
| $\bigcirc$   | G       Livermore Computing / GitLab Meta ①       Developer       ☆ 6 % 0 % 0 ⊡ 10         Meta-project to track GitLab development work.       Updated 2 months ago         Image: State of the project to track GitLab development work.       Updated 2 months ago         Image: State of the project to track GitLab development work.       Image: State of the project of the project of track GitLab development work.         Image: State of the project to track GitLab development work.       Image: State of the project of track GitLab development work.         Image: State of the project to track GitLab development tool       Owner         Image: State of the project to track GitLab development tool       Image: State of the project of the project to track GitLab development tool |                          | 5 ¥ 0 \$\$ 0 D 10                                 |                              |         |
| X            |                                                                                                    |                          | dated 2 months ago                                |                              |         |
| U            |                                                                                                    |                          | ¥0 \$10 D 66                                      |                              |         |
| ŝ            |                                                                                                    |                          | odated 2 weeks ago                                |                              |         |

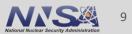

#### **Create Group**

| ♦          | ≡ Q • D <sup>22</sup> <sup>1</sup> v 2 <sup>41</sup> <sup>®</sup> v <del>®</del> v       |
|------------|------------------------------------------------------------------------------------------|
| ₿          | Your work / Groups / New group                                                           |
| 0          | Create new group                                                                         |
| 80         | Create new group                                                                         |
| D          |                                                                                          |
| រោ         |                                                                                          |
| G          | (+)                                                                                      |
| $\bigcirc$ |                                                                                          |
| X          | Create group                                                                             |
| U          | Assemble related projects together and grant members access to several projects at once. |
| ŝ          |                                                                                          |
| ବ          |                                                                                          |
| Φ          |                                                                                          |

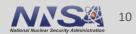

### **Fill in Create Group form**

| ♦                                                                                                | ≡ Q                                                                                                    |  |  |  |  |
|--------------------------------------------------------------------------------------------------|----------------------------------------------------------------------------------------------------|--|--|--|--|
| ē                                                                                                | Your work / Groups / New group / Create group                                                                                                    |  |  |  |  |
| 0<br>0<br>1<br>1<br>1<br>1<br>1<br>1<br>1<br>1<br>1<br>1<br>1<br>1<br>1<br>1<br>1<br>1<br>1<br>1 | Image: Create group         Groups allow you to manage and collaborate across multiple projects. Members of a group have access to all of its projects.         Groups can also be nested by creating subgroups.                                                                                                    |  |  |  |  |
| ©<br>X                                                                                           | Group name                                                                                                    |  |  |  |  |
| .,<br>D                                                                                          | My awesome group<br>Must start with letter, digit, emoji, or underscore. Can also contain periods, dashes, spaces, and parentheses.                                                                                                    |  |  |  |  |
| \$                                                                                               | Group URL                                                                                                    |  |  |  |  |
| ଚ                                                                                                | https://lc.llnl.gov/gitlab/ my-awesome-group                                                                                                    |  |  |  |  |
| Φ                                                                                                | Visibility level                                                                                                    |  |  |  |  |
|                                                                                                  | <ul> <li>Who will be able to see this group? View the documentation</li> <li>  Private<br/>The group and its projects can only be viewed by members.</li> <li>  ↓ Internal<br/>The group and any internal projects can be viewed by any logged in user except external users.</li> <li>  ⊕ Public<br/>The group and any public projects can be viewed without any authentication.</li> </ul> |  |  |  |  |

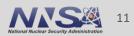

### **Your New Group**

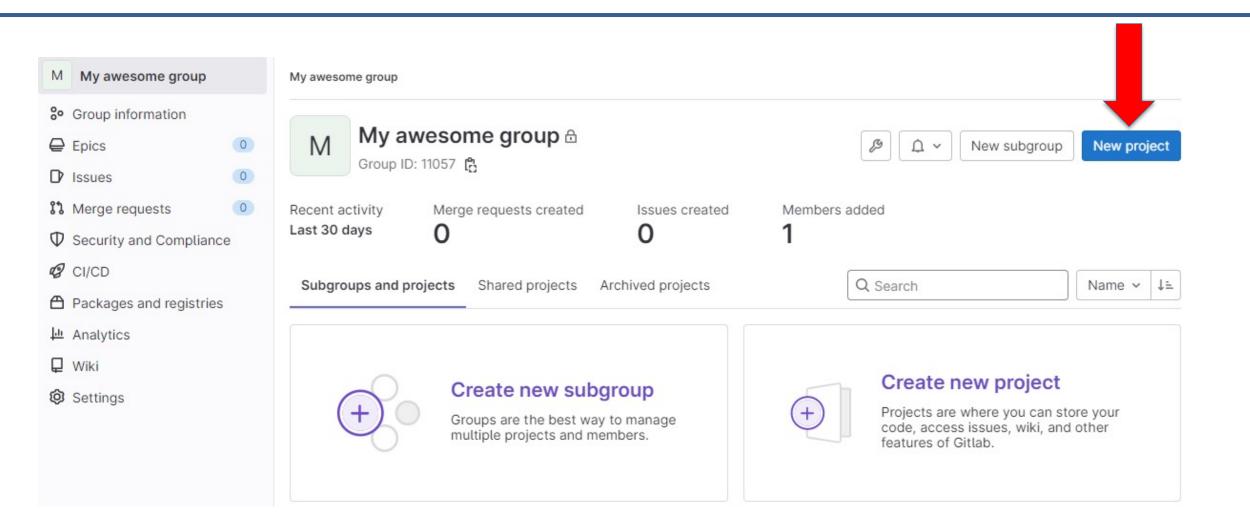

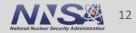

### **Create a New Project**

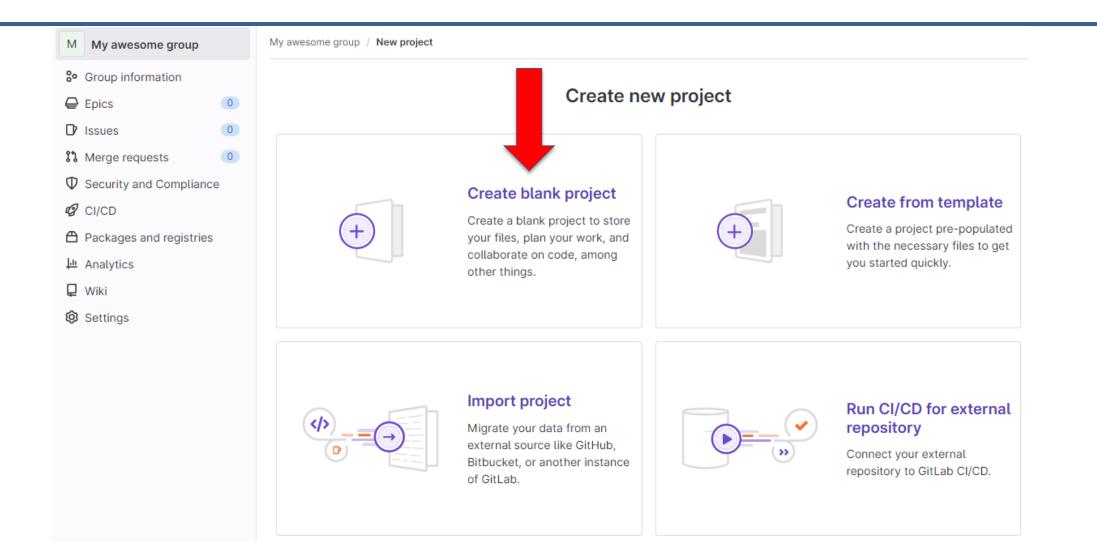

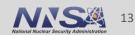

## **Fill in Create Project Form**

| <ul> <li>Group information</li> <li>Epics</li> <li>Issues</li> </ul>                                                | +       Create blank project         Create a blank project to store your files, plan your work, and collaborate on code, among other things.                                                           |  |  |  |  |
|----------------------------------------------------------------------------------------------------|----------------------------------------------------------------------------------------------------|--|--|--|--|
| <ul> <li>Merge requests</li> <li>Security and Compliance</li> <li>CI/CD</li> <li>Declarge and registrice</li> </ul> | Project name My awesome project Must start with a lowercase or uppercase letter, digit, emoji, or underscore. Can also contain dots, pluses, dashes, or spaces.                                         |  |  |  |  |
| Packages and registries                                                                                             | Project URL Project slug                                                                                                    |  |  |  |  |
| I Analytics                                                                                                    | https://lc.llnl.gov/gitlab/ my-awesome-group ~ / my-awesome-project                                                                                                    |  |  |  |  |
| Wiki Settings                                                                                                    | Want to organize several dependent projects under the same namespace? Create a group.                                                                                                    |  |  |  |  |
| <b>~</b>                                                                                                    | <ul> <li>Visibility Level ⑦</li> <li>Private</li> <li>Project access must be granted explicitly to each user. If this project is part of a group, access is granted to members of the group.</li> </ul> |  |  |  |  |
| Project Configuration                                                                                               |                                                                                                    |  |  |  |  |
|                                                                                                    | Initialize repository with a README<br>Allows you to immediately clone this project's repository. Skip this if you plan to push up an existing repository.                                              |  |  |  |  |
|                                                                                                    | <ul> <li>Enable Static Application Security Testing (SAST)</li> <li>Analyze your source code for known security vulnerabilities. Learn more.</li> </ul>                                                 |  |  |  |  |

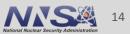

### **Your New Project Page**

| M My awesome project           | My awesome group > My awesome p              | project                             |                           |
|--------------------------------|----------------------------------------------|-------------------------------------|---------------------------|
| Project information            |                                              |                                     |                           |
| P Repository                   | <ol> <li>Project 'My awesome proj</li> </ol> | ject' was successfully created.     | ×                         |
| D Issues                       |                                              |                                     |                           |
| 11 Merge requests              | My awesome                                   | project 🗄                           |                           |
| 🥝 CI/CD                        | Project ID: 6403                             |                                     |                           |
| $\Phi$ Security and Compliance | -୦-1 Commit 🖇 1 Branch 🖉 0                   | 🛛 Tags 🛛 🗖 O Bytes Project Storage  |                           |
| Deployments                    |                                              |                                     |                           |
| Packages and registries        | Initial commit<br>Neil O'Neill authored jus  | st pow                              | ea813caa [ <sup>e</sup> ] |
| lnfrastructure                 |                                              | SEHOW                               |                           |
| 🖳 Monitor                      | main v my-awesome-proj                       | iect / + ~                          | Find file Web IDE         |
| ↓·· Analytics                  |                                              |                                     |                           |
| 📮 Wiki                         | README 🕀 Add LICENS                          | E 🗄 Add CHANGELOG 🗄 Add CONTRIBUTIN | G                         |
| 🐰 Snippets                     | 🕀 Add Wiki 🔞 Configure In                    | tegrations                          |                           |
| Settings                       |                                              |                                     |                           |
|                                | Name                                         | Last commit                         | Last update               |
|                                | M* README.md                                 | Initial commit                      | just now                  |
|                                | README.md                                    |                                     |                           |
|                                |                                              |                                     |                           |

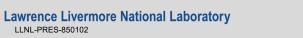

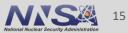

## **Create New Files and Directories from within GitLab**

| successfully created. | ×                                                |
|-----------------------|--------------------------------------------------|
|                       |                                                  |
| ct ⊕                  |                                                  |
|                       |                                                  |
| Bytes Project Storage |                                                  |
|                       |                                                  |
|                       | ea813caa [ <sup>0</sup> ]                        |
|                       |                                                  |
| + ~                   | Find file Web IDE 🕁 🗸 Clone 🗸                    |
|                       |                                                  |
|                       | RIBUTING   Add Kubernetes cluster   Set up CI/CD |
|                       |                                                  |
| Upload file           |                                                  |
| New directory         | Last update                                      |
| This repository       | just now                                         |
| New branch            |                                                  |
| New tag               |                                                  |
| C                     | Bytes Project Storage                            |

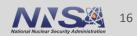

# **Edit Files from within GitLab**

| My awesome project     | My awesome group > My awesome project > Repository |
|------------------------|----------------------------------------------------|
| Project information    |                                                    |
| Repository             | New file                                           |
| Files                  |                                                    |
| Commits                | <pre>% main / my_new_file</pre>                    |
| Branches               | 1<br>2 This is my new file                         |
| Tags                   | 3                                                  |
| Contributor statistics |                                                    |
| Graph                  |                                                    |
| Compare revisions      |                                                    |
| Locked files           |                                                    |
|                        |                                                    |
| Collapse sidebar       |                                                    |

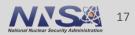

## **Commit Changes from within GitLab**

| My awesome project             | My awesome group > My a | awesome project > Repository |            |
|--------------------------------|-------------------------|------------------------------|------------|
| Project information            |                         |                              |            |
| Repository                     | New file                |                              |            |
| Files                          |                         |                              |            |
| Commits                        | ۶ main / my_ı           | new_file                     | →- No wrap |
| Branches                       | 1<br>2 This is          | my new file                  |            |
| Tags                           | 3                       |                              |            |
| Contributor statistics         |                         |                              |            |
| Graph                          |                         |                              |            |
| Compare revisions              |                         |                              |            |
| Locked files                   |                         |                              |            |
| D Issues                       |                         |                              |            |
| 13 Merge requests              |                         |                              |            |
| Ø CI/CD                        |                         |                              |            |
| $\Phi$ Security and Compliance |                         |                              |            |
| Deployments                    |                         |                              |            |
| Packages and registries        |                         |                              |            |
| lnfrastructure                 |                         |                              |            |
| 🖽 Monitor                      |                         |                              |            |
| 💾 Analytics                    |                         |                              |            |
| 📮 Wiki                         | Commit message          | Added my_new_file            |            |
| 🐰 Snippets                     |                         |                              |            |
| Ø Settings                     |                         |                              |            |
|                                | Target Branch           | main                         |            |
|                                |                         |                              |            |
|                                | Commit changes          | Cancel                       |            |
|                                |                         |                              |            |

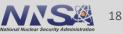

## **View Repository from Project Page**

| 🔶 😑 🔍 Search GitLab                  | 7                                          |                        | ∎ ∽ D <mark>⁄22</mark> រ¦≀ ∽ | 🗹 41) 💿 🗸 🎯 v  |
|--------------------------------------|--------------------------------------------|------------------------|------------------------------|----------------|
| My awesome project                   | My awesome group > My awesom               | e project > Repository |                              |                |
| Project information                  |                                            |                        |                              |                |
| Repository                           | Added my_new_file<br>Neil O'Neill authored | just pow               |                              | 1d25fbed [     |
| Files                                | Neit O Neitt authored                      | Just now               |                              |                |
| Commits                              | main v my-awesome-p                        | roject / + ~           | History Find file Web IDI    | E 🛃 🗸 Clone 🗸  |
| Branches                             |                                            |                        |                              |                |
| Tags                                 | Name                                       | Last commit            |                              | Last update    |
| Contributor statistics               | M+ README.md                               | Initial commit         |                              | 21 minutes ago |
| Graph                                | 🗅 my_new_file                              | Added my_new_file      |                              | just now       |
| <ul> <li>Collapse sidebar</li> </ul> |                                            | Added Hiy_new_lite     |                              | Just now       |

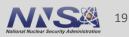

#### VSCODE IDE is also Available from within GitLab (GitLab calls it "Web IDE")

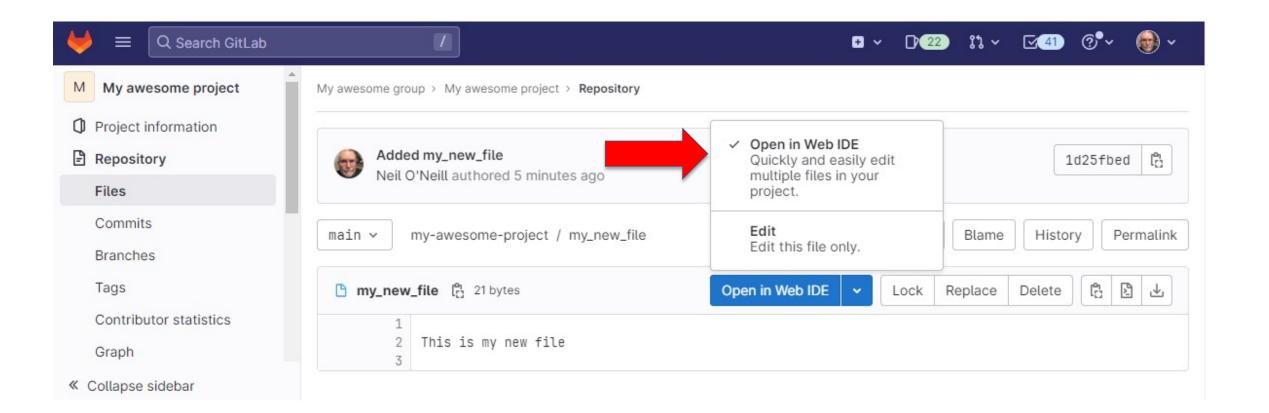

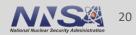

# Web IDE (VSCODE)

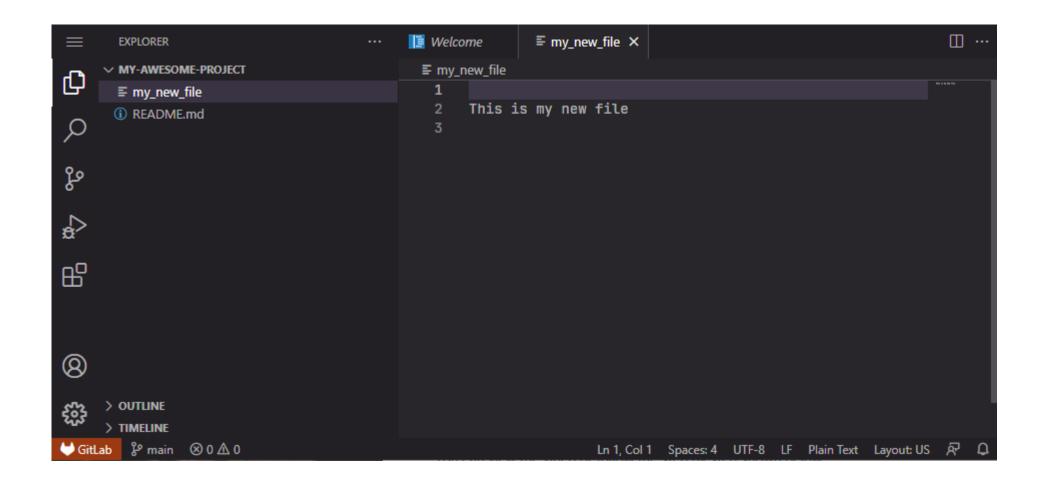

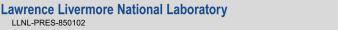

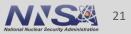

## **Find Your Clone URLs**

| M My awesome project                                        | My awesome group > My awesome pro | ject > Repository     |                                    |
|-------------------------------------------------------------|-----------------------------------|-----------------------|------------------------------------|
| <ul> <li>Project information</li> <li>Repository</li> </ul> | Added my_new_file                 |                       | 1d25fbed                           |
| Files                                                       | Neil O'Neill authored 26          | minutes ago           |                                    |
| Commits                                                     | main ~ my-awesome-proje           | ct / + ~              | History Find file Web IDE          |
| Branches                                                    |                                   |                       | Clone with SSH                     |
| Tags                                                        | Name                              | Last commit           |                                    |
| Contributor statistics                                      | M* README.md                      | Initial commit        | ssh://git@czgitlab.llnl.gov:799 [℃ |
| Graph                                                       |                                   |                       | Clone with HTTPS                   |
| Compare revisions                                           | 🕒 my_new_file                     | Added my_new_file     | https://lc.llnl.gov/gitlab/my-a [  |
| Locked files                                                | README.md                         |                       | Open in your IDE                   |
| Issues 0                                                    |                                   |                       | Visual Studio Code (SSH)           |
| l Merge requests                                            | My awesome pro                    | iect                  | Visual Studio Code (HTTPS)         |
| CI/CD                                                       | iviy awesome pro                  | jeci                  | IntelliJ IDEA (SSH)                |
|                                                             |                                   | IntelliJ IDEA (HTTPS) |                                    |
|                                                             |                                   |                       |                                    |

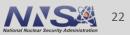

# **Cloning from the Command Line: SSH & HTTP**

> git clone ssh://git@czgitlab.llnl.gov:7999/my-awesome-group/my-awesome-project.git Cloning into 'my-awesome-project'...

remote: Enumerating objects: 6, done.

remote: Counting objects: 100% (6/6), done.

remote: Compressing objects: 100% (4/4), done.

remote: Total 6 (delta 0), reused 0 (delta 0), pack-reused 0

Receiving objects: 100% (6/6), done.

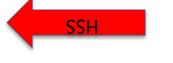

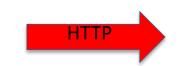

> git clone https://lc.llnl.gov/gitlab/my-awesome-group/my-awesome-project.git Cloning into 'my-awesome-project'... Username for 'https://lc.llnl.gov': myusername Password for 'https://myusername@lc.llnl.gov': remote: Enumerating objects: 6, done. remote: Counting objects: 100% (6/6), done. remote: Compressing objects: 100% (4/4), done. remote: Total 6 (delta 0), reused 0 (delta 0), pack-reused 0 Receiving objects: 100% (6/6), done.

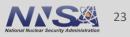

# **Authentication for git Commands**

- SSH Keys
  - Use 4096-bit RSA keys
  - Enter your keys into your GitLab account: <a href="https://lc.llnl.gov/gitlab/-/profile/keys">https://lc.llnl.gov/gitlab/-/profile/keys</a>
  - <u>https://dev.llnl.gov/securityaccess/ssh/</u>
  - <u>https://dev.llnl.gov/securityaccess/ssh/cz\_user/</u>
  - <u>https://dev.llnl.gov/securityaccess/ssh/rz\_user/</u>
  - <u>https://lc.llnl.gov/confluence/display/GITLAB/GitLab+FAQ#GitLabFAQ-Q.HowdoIsetupSSHkeysonanLCsystem</u>?
- Personal Access Token (PAT)
  - Create here: <u>https://lc.llnl.gov/gitlab/-/profile/personal\_access\_tokens</u>
  - When asked for "password" use PAT instead.
  - PATs generated on LC GitLab instances have a 30 day lifetime.

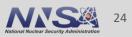

# **GitLab Continuous Integration (CI)**

- Makes use of software agents (systemd services) called "runners" running on the login nodes of all LC production machines. This allows GitLab to run scripts on any production machine in the Computer Center.
- Individual scripts (literally bash scripts) that get run on runners are referred to as "jobs".
- A collection of jobs, possibly dependent on one another and possibly running on different machines is referred to as a "pipeline".
  - <u>https://docs.gitlab.com/ee/ci/pipelines/</u>
- The idea behind CI is that software projects get built and tested every time any significant change is made.

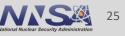

# .gitlab-ci.yml file

- GitLab uses the "configuration as code" principle, and defines piplelines using a YAML file, .gitlab-ci.yml, located in the top-level of each project repository. This file is created by the user.
  - <u>https://docs.gitlab.com/ee/ci/yaml/</u>
- "YAML is a human-friendly data serialization language"
  - <u>https://yaml.org/</u>
- The .gitlab-ci.yml file is a complete description of your CI pipleline, including what jobs are run, when they run, where they run, and what they do when they are run.
- Note that if you have a .gitlab-ci.yml file in your project then GitLab will attempt to run it whenever you make a new commit. Put "[skip-ci]" somewhere in your commit comment to prevent this.

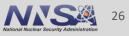

# Simple .gitlab-ci.yml

| M  | 1 My awesome project   | My awesome group > My awesome project > Repository   |  |
|----|------------------------|------------------------------------------------------|--|
| 0  | Project information    |                                                      |  |
| E  | Repository             | Edit file                                            |  |
|    | Files                  |                                                      |  |
|    | Commits                | Write Preview changes                                |  |
|    | Branches               | % main     .gitlab-ci.yml     Apply a template     ~ |  |
|    | Tags                   | 1                                                    |  |
|    | Contributor statistics | 2 my_job_1:<br>3 tags:                               |  |
|    | Graph                  | 4 - oslic                                            |  |
|    | Compare revisions      | 6                                                    |  |
|    | Locked files           | 7 script:<br>8 - echo "Hello, World!"                |  |
| G  | Issues 0               | 9                                                    |  |
| 8  | Merge requests         |                                                      |  |
| 43 | CI/CD                  |                                                      |  |

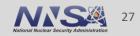

### See a List of Your Pipelines

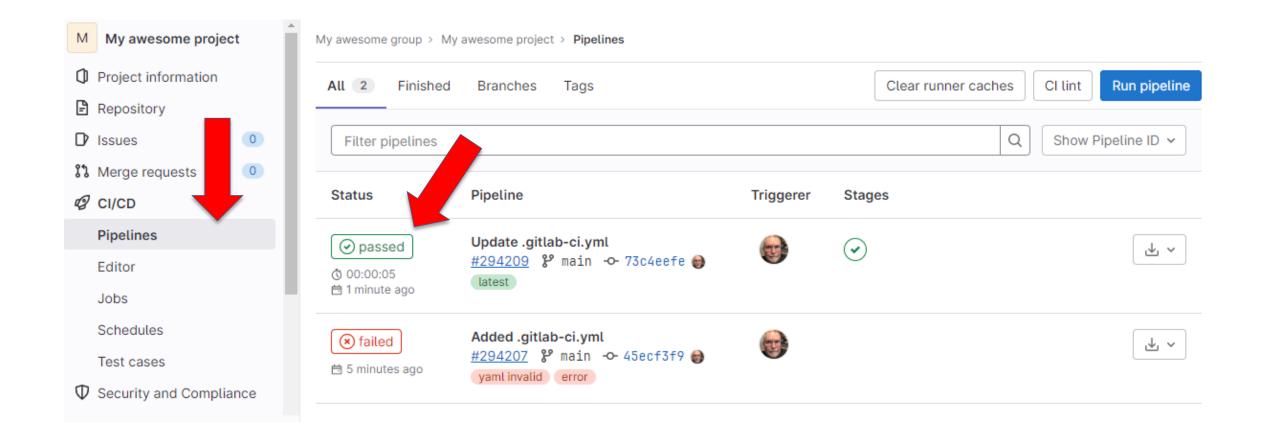

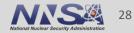

## See an Individual Pipeline

| My awesome project             | My awesome group > My awesome project > Pipelines > <b>#294209</b>         |
|--------------------------------|----------------------------------------------------------------------------|
| Project information            | 🕞 passed Pipeline #294209 triggered 5 minutes ago by 😭 Neil O'Neill Delete |
| Repository                     | Pipeline #204200 triggered o minutes ago by Winek o Nek                    |
| D Issues                       | Update .gitlab-ci.yml                                                      |
| រិ Merge requests 🛛 🔍          |                                                                            |
| Ø CI/CD                        | ① 1 job for main                                                           |
| Pipelines                      | in 5 seconds, using 0.0 compute credits, and was queued for 3 seconds      |
| Editor                         | D (latest)                                                                 |
| Jobs                           |                                                                            |
| Schedules                      | - <u>73c4eefe</u>                                                          |
| Test cases                     |                                                                            |
| $\Phi$ Security and Compliance | No related merge requests found.                                           |
| ව Deployments                  |                                                                            |
| Packages and registries        | Pipeline Needs Jobs 1 Tests 0                                              |
|                                |                                                                            |
| 🖳 Monitor                      | test Simple 1-Job Pipeline                                                 |
| 윤 Analytics                    | ⊙ my_job_1 €                                                               |

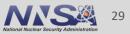

## See the Log for a Particular Job

| M        | My awesome group > My awesome project > Jobs > #1226465                                                            | my_job_1 🕆 🖸                                                 |
|----------|----------------------------------------------------------------------------------------------------|--------------------------------------------------------------|
| ()<br> } | passed Job my_job_1 triggered 10 minutes ago by  Neil O'Neill                                                      | Duration: 5 seconds                                          |
| D        | Search job log Q 🕐 🖹 👬 🔽                                                                                           | Finished: 14 minutes ago                                     |
| 04       | Search job log Q Ø E 🛉 🐮                                                                                           | Queued: 2 seconds                                            |
| 12       | 1 Running with gitlab-runner 15.5.0 (unknown)                                                                      | Timeout: 1h (from project)                                   |
| 13       | 2 on oslic2 Shell Runner fBq8X7y6                                                                                  | Runner: #207 (fBq8X7yGy) oslic2-                             |
| Φ        | ✓ 3 Resolving secrets                                                                                              | shell                                                        |
|          | ✓ 5 Preparing the "custom" executor                                                                                | Tags: oslic shell                                            |
| Ð        | 6 Using Custom executor with driver Jacamar CI 0.15.0                                                              |                                                              |
| æ        | ✓ 8 Preparing environment                                                                                          | Commit 73c4eefe                                              |
| ଚ        | 9 Targeting shell executor                                                                                         | Update .gitlab-ci.yml                                        |
|          | 10 Custom builds directory enabled (set with CUSTOM_CI_BUILDS_DIR variable)                                        |                                                              |
|          | 11 Performance Notification: Additional directory cleanup required due to configuration.                           | $\bigodot$ Pipeline #294209 for main $[{}^{\rm e_l}_{\rm C}$ |
| Ļυ       | 12 Any additional cleanup may extend the job's duration, please note this will not come at t                       | test 🗸                                                       |
| Ę        | he cost of your compute time but may slightly delay subsequent jobs.<br>13 Running as njoneill UID: 5399 GID: 5399 |                                                              |
| x        | 13 Running as njoneill UID: 5399 GID: 5399<br>14 Local time: 2023-06-04 16:05:59                                   |                                                              |
|          | 15 Running on oslic2 via oslic2                                                                                    | → ⊘ my_job_1                                                 |
| Ô        | <ul> <li>✓ 17 Getting source from Git repository</li> <li>08:02</li> </ul>                                         |                                                              |
| >>       | 18 Fetching changes with git depth set to 20                                                                       |                                                              |

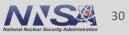

## **Stages vs. Directed Acyclic Graphs**

- Serial operations in pipelines can be controlled either by using "stages" or by using directed acyclic graphs (dags)
- Stages (basic pipelines)
  - Jobs declare what stage they belong to via the "stage" keyword.
  - All jobs in each stage will run before the next stage is started.
  - Default stages (.pre, build, test, deploy, .post)
  - Can create custom stages with "stages" keyword in .gitlb-ci.yml
  - See: https://docs.gitlab.com/ee/ci/yaml/#stages
- Directed Acyclic Graphs
  - Jobs use the "needs" keyword to declare which other jobs in the pipeline they depend on.
  - See: <u>https://docs.gitlab.com/ee/ci/yaml/#needs</u>

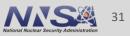

## Multi-stage Pipeline .gitlab-ci.yml

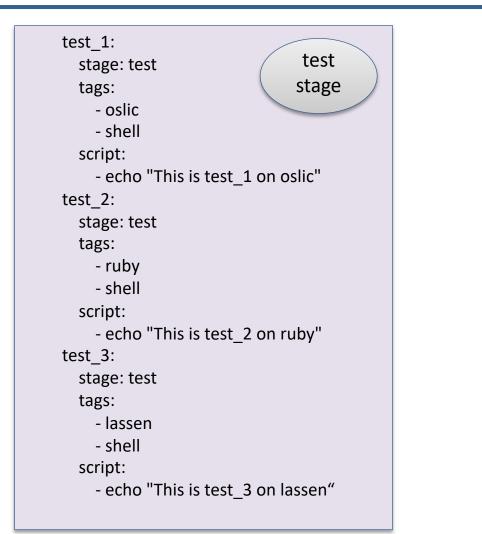

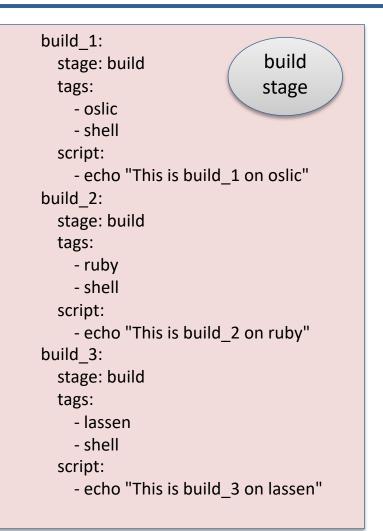

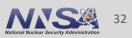

### **Multi-stage Pipeline Run**

| build     | test  |
|-----------|-------|
| 🕑 build_1 | est_1 |
| 🕑 build_2 | est_2 |
| Jobuild_3 | est_3 |

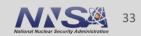

### **DAG-based Pipeline .gitlab-ci.yml**

```
build 1:
test_1:
  tags:
    - oslic
                                                                          tags:
    - shell
                                                                            - oslic
                                                                            - shell
  script:
    - echo "This is test_1 on oslic"
                                                                          script:
test 2:
  tags:
                                                                        build 2:
    - ruby
    - shell
                                                                          tags:
  script:
                                                                             - ruby
    - echo "This is test 2 on ruby"
                                                                            - shell
test 3:
                                                                          script:
  needs:
    - test 1
                                                                        build 3:
    - test 2
  tags:
                                                                          tags:
    - quartz
                                                                            - quartz
    - shell
                                                                            - shell
  script:
                                                                          script:
    - echo "This is test_3 on quartz"
```

needs: [test 1, test 2, test 3] - echo "This is build 1 on oslic" needs: [build 1] - echo "This is build 2 on ruby" needs: [build 1] - echo "This is build\_3 on quartz"

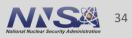

#### **DAG-based Pipeline Run**

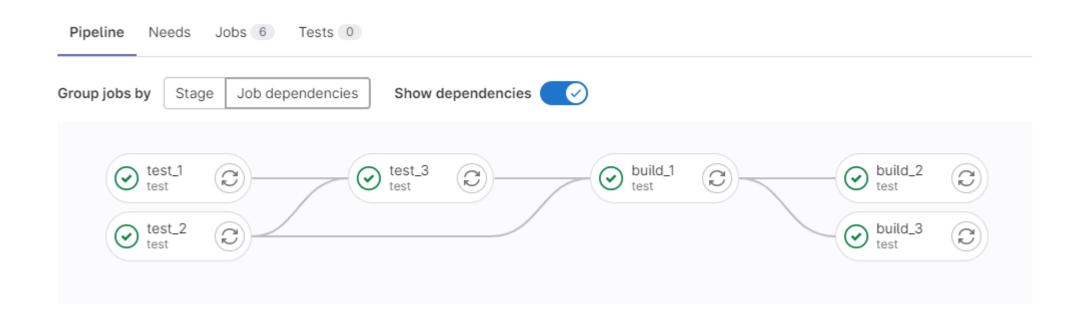

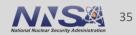

# LC "tags" to Choose Runner Host

- Need to use both a "machine" tag and a "runner type" tag.
  - Machine: oslic, ruby, quartz, etc.
  - Runner type: shell, batch, slurm, lsf, flux
- Need to have an account on the tagged machine or job will fail.
- Note that these "tags" have nothing to do with git commit tags.
- "batch" will get you a runner type that matches the main batch schedular used on a particular machine. For example, slurm on quartz, or LSF on lassen.
- Lists of available tags for production machines can be found here: <u>https://lc.llnl.gov/confluence/display/GITLAB/GitLab+CI#GitLabCI-RunnerDeploymentsandStatus</u> (but info may be out of date).
- 100% up-to-date tag information can always be found in Settings→CI/CD→Runners from a project page.

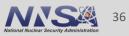

### **Runner Tag and Status Information**

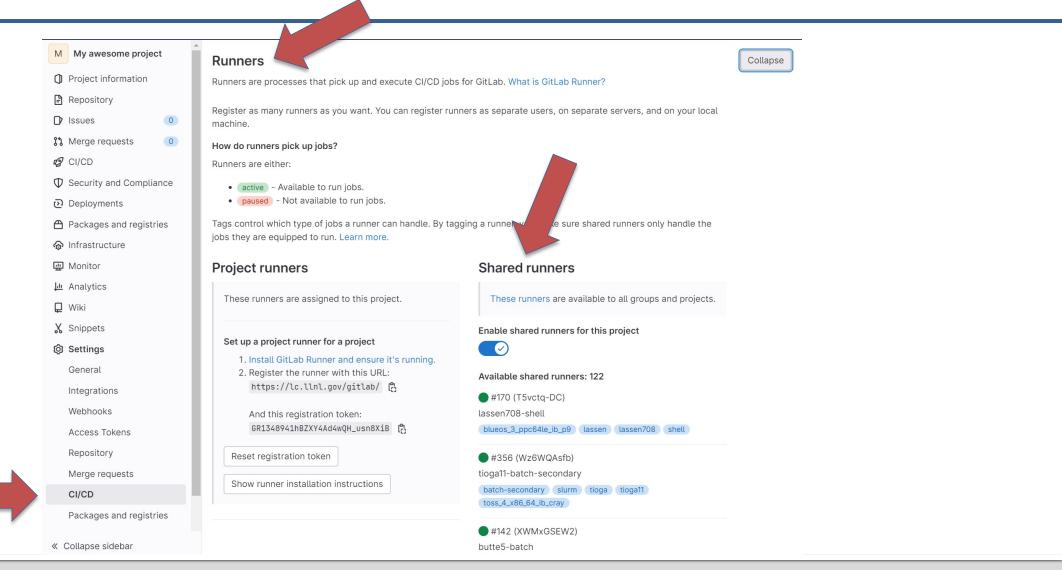

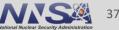

#### **Jacamar Runner**

- All LC production machines exclusively use instances of the Jacamar runner
  - <u>https://ecp-ci.gitlab.io/docs/admin.html#jacamar-ci</u>
  - Technically, Jacamar is an instance of a GitLab "custom executor"— <u>https://docs.gitlab.com/runner/executors/custom.html</u>
- Jacamar was developed as a project within the larger Exascale Computing Project (ECP) and has become the de facto standard at DOE HPC computing facilities.
- Jacamar runners have two modes of operation
  - "shell": your job script runs in a bash shell under your account on a login node of the selected cluster.
  - "batch": your job script runs in a bash shell within a batch allocation under your account. The type of node (login, compute, launch) on the cluster that your script will run on depends on the type of schedular installed on the cluster. See the table here for details:

https://lc.llnl.gov/confluence/display/GITLAB/GitLab+CI#GitLabCI-runnersRunners

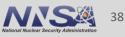

### **Jacamar Shell Runner**

- Select by using the tag "shell".
- Runs in a bash shell under your user account.
- Uses a non-interactive shell, so environment may not be the same as you get during a normal interactive login. This can cause things that work when run interactively "by hand" not to work when run as a GitLab CI job.

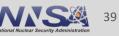

#### **Jacamar Batch Runner**

- Select by using the generic tag "batch", or one of the specific tags "slurm", "lsf", or "flux".
- Specify schedular options with special variables in .gitlab-ci.yml file.

```
variables:
   LLNL_SLURM_SCHEDULER_PARAMETERS: "--nodes=1 -p pdebug"
   LLNL_LSF_SCHEDULER_PARAMETERS: "-q pbatch -nnodes 2"
   LLNL_FLUX_SCHEDULAR_PARAMETERS: "-N2 -n1"
```

 these variables can be specified in the global "variables" section, or in the "variables" section for any particular job.

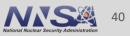

### **Jacamar Build Directories**

- By default, Jacamar will create a directory at ~/.jacamar-ci to use as the top-level directory for all your GitLab CI builds.
- Depending on what your builds look like, this can cause you to exceed your home directory disk quota. See here for ways to protect your home directory quota: <u>https://lc.llnl.gov/confluence/display/GITLAB/First+pipeline+with+LC+Gitlab+CI#Firstp</u> <u>ipelinewithLCGitlabCI-Protectyourhomequota</u>
- Example build directory path (created by gitlab-runner). Reused never deleted.
   ~/.jacamar-ci/builds/QcvJxi8A/004/gitlab/my-awesome-group/my-awesome-project

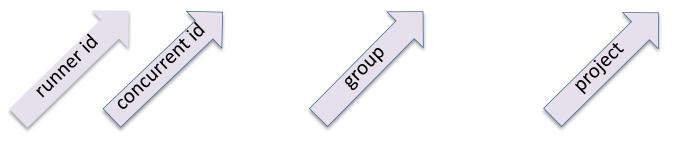

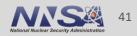

### **Merge Requests**

- Provides a code auditing/approval step for software projects.
- Typical work flow:
  - 1. Create new branch of your repo (my-awesome-branch)
  - 2. Make your changes to my-awesome-branch.
  - 3. Commit your changes.
  - 4. Run CI pipeline against my-awesome-branch (assume success).
  - 5. Create merge request requesting to merge my-awesome-branch into main branch.
  - 6. Merge request approval (by defined approvers) and my-awesome-branch is merged into main branch.
- https://docs.gitlab.com/ee/user/project/merge\_requests/

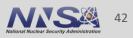

# Merge Request (cont.)

| My awesome project             | My awesome group > My awesome project > Merge requests > New                                                                                                    |  |  |  |
|--------------------------------|----------------------------------------------------------------------------------------------------|--|--|--|
| D Project information          | Now moreo request                                                                                                    |  |  |  |
| 🖹 Repository                   | New merge request                                                                                                    |  |  |  |
| D Issues                       | es o From my-awesome-branch into main Change branches                                                                                                    |  |  |  |
| Title (required)               |                                                                                                    |  |  |  |
| 😰 CI/CD                        | Update <u>my_new_file</u>                                                                                                    |  |  |  |
| $\Phi$ Security and Compliance | Mark as draft                                                                                                    |  |  |  |
| ව Deployments                  | Drafts cannot be merged until marked ready.                                                                                                    |  |  |  |
| Packages and registries        | Description                                                                                                    |  |  |  |
|                                | Write PreviewBISIIIIIIIIIIIIIIIIIIIIIIIIIIIIIIIIIIIIIIIIIIIIIIIIIIIIIIIIIIIIIIIIIIIIIIIIIIIIIIIIIIIIIIIIIIIIIIIIIIIIIIIIIIIIIIIIIIIIIIIIIIIIIIIIIIIIIIIIIIIIIIIIIIIIIIIIIIIIIIIIIIIIIIIIIIIIIIIIIIIIIIIIIIIIIIIIIIIIII< |  |  |  |
| « Collapse sidebar             | Describe the goal of the changes and what reviewers should be aware of.                                                                                                    |  |  |  |

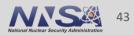

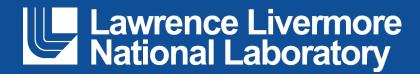